# Einführung in die Computerlinguistik  $\mathrm{IMT}_{\mathrm{E}}\mathrm{X}$ -Einführung der Fachschaft $^1$

# **LATEX**

LATEX ist eine Auszeichnungssprache (document markup language) fur das Schriftsatzpro- ¨ gramm TEX. "LATEX" bezieht sich nur auf die Sprache, nicht auf einen speziellen Editor.

### Dokumente erstellen

Der Inhalt des Dokuments findet sich immer in der Datei mit der Endung .tex und kann mit jedem Text-Editor bearbeitet werden. Eine Beispieldatei für Ubungen findet ihr auf der Kurswebsite<sup>2</sup>.

Die Datei wird in der Konsole mit pdflatex [Verzeichnis/]Dateiname.tex kompiliert. Dann heißt das kompilierte pdf-Dokument Dateiname.pdf. Beim Kompilieren generierte .aux-Files (mit Endungen wie .aux, .log, .toc, .bbl, .blg,..) könnt ihr ignorieren.

### TEX-Editoren

- TeXMaker (alle Betriebssysteme): http://www.xm1math.net/texmaker/
- Kile (Linux): http://kile.sourceforge.net/
- MikTeX (Windows): http://miktex.org/
- TeXShop (Mac OS): http://pages.uoregon.edu/koch/texshop/
- LyX (WYSIWYG<sup>3</sup>): http://www.lyx.org/
- TeXworks (alle Betriebssysteme, in TeXLive enthalten): http://www.tug.org/texworks/

# Wichtige Konstrukte

#### Umgebungen

Eine Umgebung in L<sup>A</sup>T<sub>E</sub>X ermöglicht es, Befehle zu benutzen, die im übrigen Dokument nicht belegt sind. Sie wird mit dem Befehl

#### \begin{environment\_name}

eingeführt und mit

#### \end{environment\_name}

beendet.

<sup>1</sup>http://coli.uni-saarland.de/fs-coli

<sup>2</sup>http://www.coli.uni-saarland.de/courses/I2CL-12/material/propaedeutikum/AbgabeTemplate.tex

<sup>3</sup>What you see is what you get

#### Listen

Nummerierte (oder alphabetisierte) Listen erstellt man mit der enumerate-Umgebung, Stichpunktlisten mit der itemize-Umgebung. Ein neues Listenelement führt man jeweils mit \item ein.

#### Tabellen

Tabellen werden in der tabular-Umgebung erstellt. Wenn die Tabelle in die table-Umgebung eingebettet wird, erkennt TEX, dass es sich um eine Tabelle handelt. In diesem Fall kann man sie ins Tabellenverzeichnis einfügen oder eine Bildunterschrift hinzufügen.

```
\begin{tabular}{|r|c|c|}
\hline
Rechtsbündig & zentriert &
zentriert\\
\hline
Blub & bla & blöm\setminus\hline \hline
hline für & jeden &
horizontalen Strich \\
\hline
\end{tabular}
```
Der Code links erzeugt diese Tabelle:

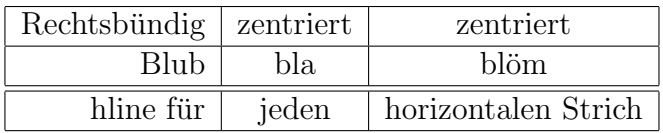

#### Mathemodus

Im Mathemodus kann man Formeln und Gleichungen, sowie eine Vielzahl von Symbolen darstellen. Der Code

\alpha  $x_1+x_2^{12}=\sum_{i=1}^n\frac{0.5i}{x_1 x_2}$ 

generiert, im Mathemodus eingebettet:

$$
\alpha x_1 + x_2^{12} = \sum_{i=1}^n \frac{0.5i}{x_1 x_2} \tag{1}
$$

Um im Fließtext dagestellt zu werden, schreibt man solche Formeln zwischen je ein \$- Zeichen. Abgesetzt (und nummeriert) wie oben werden sie in einer equation-Umgebung.

#### Pakete einbinden

Manche Befehle sind zu speziell, um immer benutzbar zu sein, weil sie fur die Mehrzahl ¨ der Dokumente/Benutzer irrelevant sind. Solche Befehle sind oft in Paketen verpackt, die ihr in der Präambel eures Dokuments mit \usepackage{Paketname} einbindet.

## Was ihr in den nächsten Wochen braucht

Wenn ihr über einen bestimmten Befehl oder ein Paket mehr wissen wollt oder herausfinden wollt, mit welchem Befehl/Paket ihr eine Aufgabe lösen könnt, empfiehlt es sich, Google zu benutzen. Im Internet findet ihr eine Fülle von L<sup>arr</sup>e Einführungen, Zusammenfassungen und Lösungsansätzen. Einige davon, die wir hilfreich finden, sind in der Linksammlung unten zusammengefasst.

- Bäume: *qtree*-Paket (siehe Template)
- Automaten: Zeichnen mit JFLAP<sup>4</sup>, einbinden mit \includegraphics, ggf. in figure-Umgebung
- Graphen: Zeichnen mit dot<sup>5</sup>

# Praktische Links

- Not So Short Introduction to LATEX: http://tobi.oetiker.ch/lshort/lshort.pdf
- $\mathbb{F}$ F<sub>F</sub>X für Linguisten (IPA, Glossen, mehr Bäume): http://www.essex.ac.uk/linguistics/external/clmt/latex4ling/
- Befehl für Symbole finden: http://detexify.kirelabs.org
- http://en.wikibooks.org/wiki/LaTeX
- http://de.wikipedia.org/wiki/Hilfe:TeX

<sup>4</sup>http://www.cs.duke.edu/csed/jflap/

<sup>5</sup>http://www.graphviz.org/Documentation.php